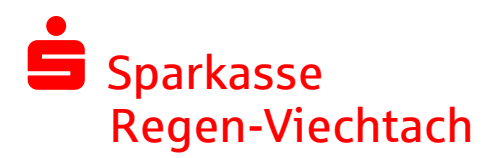

## **Kundenleitfaden**

Service und Fernwartung mit der Software TeamViewer Nutzungshinweise und Regelungen zur Fernwartung und zum Datenschutz

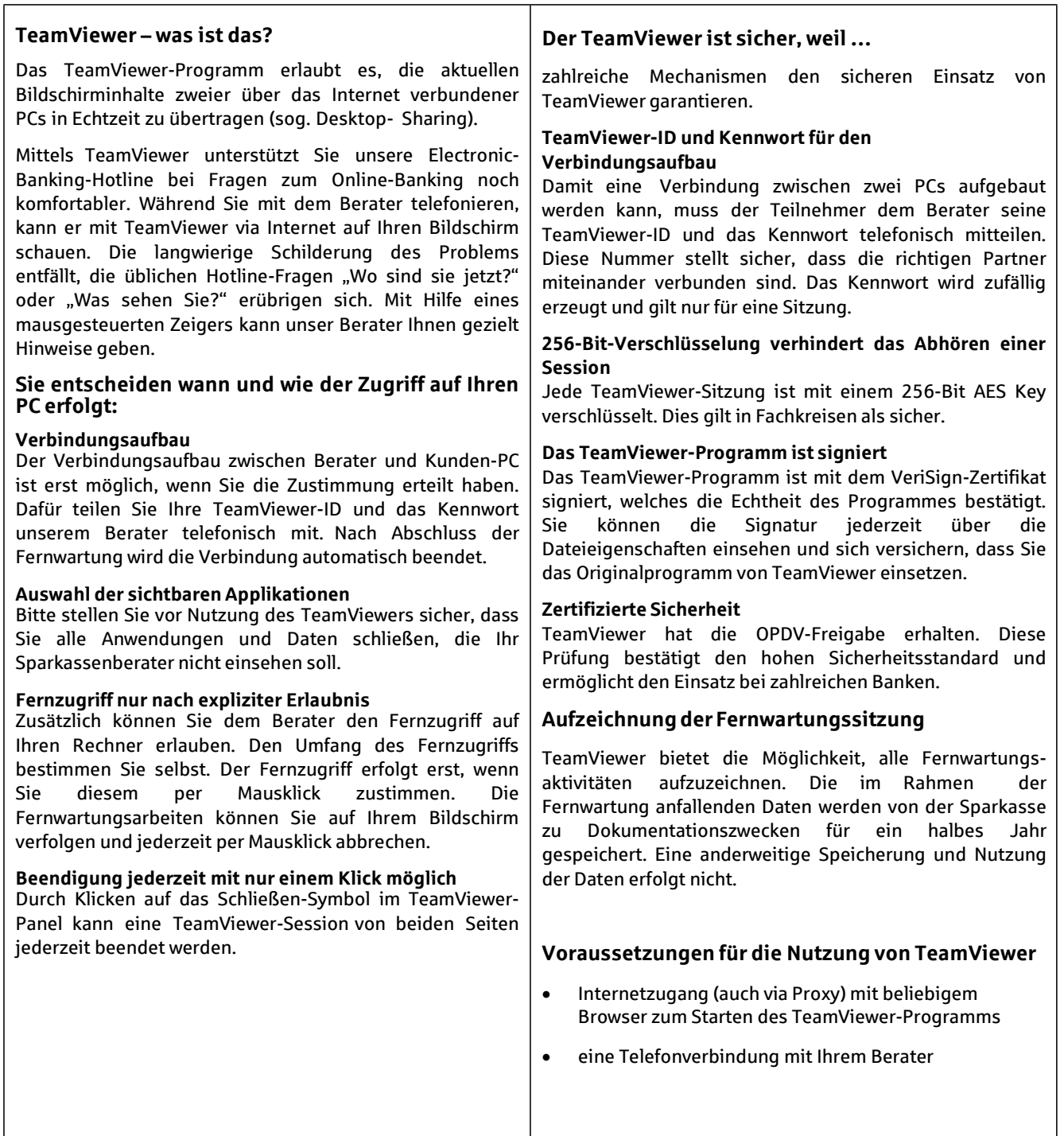

# Technisch-organisatorische Maßnahmen nach Art. 32 DSGVO

## **1. Vertraulichkeit (Art. 32 Abs. 1 lit. b DS-GVO)**

## **a) Zutrittskontrolle**

Unbefugten wird der Zutritt zu Datenverarbeitungsanlagen der Sparkasse, mit denen die personenbezogenen Daten verarbeitet und genutzt werden, durch Zutrittskontrollsysteme der Sparkasse (Karte, etc.) verwehrt.

### **b) Zugangskontrolle**

Diese erfolgt unmittelbar durch den Kunden im Rahmen der Unterstützungsleistung "TeamViewer". Die Session via "TeamViewer" ist für den Kunden stets sichtbar. Bereits der Aufbau der Verbindung mittels "TeamViewer" erfolgt nur durch aktives Tun des Kunden. Eine ungewollte Verbindung ist technisch nicht möglich. Nach Verbindungsaufbau erteilt der Kunde dem Mitarbeiter der Sparkasse, die Möglichkeit eines "lesenden" Zugriffs. Die für die Unterstützungsleistung "TeamViewer" zuständigen Mitarbeiter unterliegen der Benutzerkontrolle (Identifikation des Mitarbeiters z.B. durch Passwort, eindeutige Benutzernamen, Kennwörter für die Anmeldung an den EDV-Systemen, automatische Sperrung der EDV-Systeme bei Nichtbenutzung).

### **c) Zugriffskontrolle**

Der Kunde wird aufgefordert und muss seine EDV-Systeme und Daten schützen (Datensicherung) und alle Anwendungen und Daten vor Nutzung von "TeamViewer" schließen, die der Sparkassenberater nicht einsehen soll. Über die Applikationswahl können die Anwendungen freigegeben werden, die für den Berater sichtbar werden sollen. Der Kunde räumt dem Berater nur den für die Lösung des Problems erforderlichen Zugriff ein und kann die Session mit "TeamViewer" jederzeit abbrechen. Ein Download von Kundendaten im Rahmen der Unterstützungsleistung "TeamViewer" ist ohne Kenntnis und Mitwirkung des Kunden technisch nicht möglich. Nach Beendigung der Unterstützungsleistung "TeamViewer" (Ende der Session) wird der Verbindungsaufbau gelöscht. Soll zu einem anderen Zeitpunkt eine weitere Fernwartung erfolgen, ist die Anmeldeprozedur zu wiederholen. Der Kunde ist zudem aufgefordert, evtl. während der Session -ungewollt- kompromittierte Passwörter unverzüglich zu ändern. Die für die Unterstützungsleistung "TeamViewer" zuständigen Mitarbeiter unterliegen neben den unter (1 b) beschriebenen Maßnahmen einem detaillierten und permanent aktualisierten Rechtekonzept, welches einen unbefugten Zugriff auf die Unterstützungsleistung "TeamViewer" ausschließt. Nur angemeldete authentifizierte Mitarbeiter können die Unterstützungsleistung "TeamViewer" durchführen. Zudem wird die Unterstützungsleistung "TeamViewer" in realtime aufgezeichnet.

#### **d) Trennungskontrolle**

Die im Zusammenhang mit der Unterstützungsleistung "TeamViewer" bei der Sparkasse anfallenden Daten werden separat verarbeitet. Eine Verknüpfung mit den aktiven Daten des Kunden aus der sonstigen Geschäftsbeziehung findet nicht statt.

#### **e) Pseudonymisierung (Art. 32 Abs. 1 lit. a DS-GVO; Art. 25 Abs. 1 DS-GVO)**

Die Speicherung personenbezogener Daten (Aufzeichnung) erfolgt mit Datum, Uhrzeit und PC-Namen in einer Weise, dass die Daten ohne Hinzuziehung zusätzlicher Informationen nicht mehr einer spezifischen betroffenen Person zugeordnet werden können.

## **2. Integrität (Art. 32 Abs. 1 lit. b DS-GVO)**

#### **a) Weitergabekontrolle**

Es ist sichergestellt, dass personenbezogene Daten bei der Übertragung oder Speicherung auf Datenträgern nicht unbefugt gelesen, kopiert, verändert oder entfernt werden können und überprüft werden kann, welche Personen oder Stellen personenbezogene Daten erhalten haben. Die Unterstützungsleistung "TeamViewer" erfolgt im Rahmen einer End-to-End Session zwischen Kunden und den angemeldeten Sparkassenmitarbeiter. Ein Download von Kundendaten im Rahmen der Unterstützungsleistung "TeamViewer" ist ohne Kenntnis und Mitwirkung des Kunden technisch nicht möglich. Die technische Sicherheit hinsichtlich des Transports, der von der Unterstützungsleistung "TeamViewer" betroffenen Daten ist durch eine Verschlüsselung der Daten gewährleistet.

#### **b) Eingabekontrolle**

Im Rahmen der Unterstützungsleistung "TeamViewer" erfolgt die Eingabekontrolle dadurch, dass die Sitzung immer nur im Beisein und unter Beobachtung des Kunden eines von ihm hierzu ermächtigten Mitarbeiters (z.B. aus der IT) erfolgt. Ändernde Zugriffe des Beraters der Sparkasse sind nicht möglich. Es erfolgt ein grundsätzlich ein Mitschnitt der Unterstützungsleistung "TeamViewer".

## **3. Verfügbarkeit und Belastbarkeit (Art. 32 Abs. 1 lit. b DSGVO)**

## **Verfügbarkeitskontrolle und Belastbarkeitskontrolle**

Die Verfügbarkeitskontrolle erfolgt wie unter (2b) zur Eingabekontrolle beschrieben. Aufgrund der real-time-Session hat der Kunde jederzeit Kenntnis über die Verfügbarkeit der ggf. von der Unterstützungsleistung "TeamViewer" betroffenen Daten.

## **4. Verfahren zur regelmäßigen Überprüfung, Bewertung und Evaluierung (Art. 32 Abs. 1 lit. d DS-GVO; Art. 25 Abs. 1 DSGVO)**

#### **a) Datenschutz-Management**

Die Sparkasse wird die Einhaltung der datenschutzrechtlichen Vorschriften angemessen überwachen und kontrollieren. Die Sparkasse hat einen Datenschutzbeauftragten bestellt und unterliegt hinsichtlich des Datenschutzes der Kontrolle durch das Bayerische Landesamt für Datenschutzaufsicht. Die Berater des Electronic Banking-Teams sind auf das Datengeheimnis und Bankgeheimnis verpflichtet. Die Sparkasse hält sich an die mit dem Kunden vereinbarten Regelungen und Weisungen. Sie wird dem Kunden die ihr bekanntwerdende Datenschutz-Verstöße im Rahmen der Unterstützungsleistung "TeamViewer" mitteilen.

#### **b) Incident-Response-Management**

Folgende Maßnahmen sollen gewährleisten, dass im Fall von Datenschutzverstößen Meldeprozesse ausgelöst werden:

☒ Meldeprozess für Datenschutzverletzungen nach Art. 4 Ziffer 12 DSGVO gegenüber den Aufsichtsbehörden (Art. 33 DSGVO) ☒ Meldeprozess für Datenschutzverletzungen nach Art. 4 Ziffer 12 DSGVO gegenüber den Betroffenen (Art. 34 DSGVO)

#### **c) Datenschutzfreundliche Voreinstellungen (Art. 25 Abs. 2 DS-GVO)**

Der Verbindungsaufbau zwischen Berater und Ihrem PC ist erst möglich, wenn Sie explizit Ihre Zustimmung erteilt haben.

#### **d) Auftragskontrolle**

Sie bestimmen durch Auswahl der sichtbaren Applikationen, was Ihr Sparkassenberater sehen soll. Daneben können Sie jederzeit durch einen Klick die Verbindung beenden.

## **Wie können Sie das TeamViewer-Programm nutzen?**

## **1. Schritt: TeamViewer starten und Verbindungsaufbau**

Starten Sie TeamViewer nach telefonischer Aufforderung durch unseren Berater auf folgender Seite im Internet: www.sparkasse-regen-viechtach.de  $\rightarrow$  Services  $\rightarrow$  Online-Support

Damit eine Verbindung zwischen beiden PCs aufgebaut werden kann, teilen Sie dem Berater die TeamViewer-ID und das Kennwort telefonisch mit. Diese Nummer stellt sicher, dass die richtigen Partner miteinander verbunden sind. Das Kennwort gilt nur für eine Sitzung und wird zufällig erzeugt.

Nachdem der Berater diese Daten in seine TeamViewer-Software eingegeben hat, wird die Verbindung aufgebaut.

Gleichzeitig startet der Berater die Videoaufzeichnung und macht die TeamViewer-Sitzung nachvollziehbar, da der gesamte Sitzungsablauf aufgezeichnet wird.

## **2. Schritt: Ihre Bildschirminhalte übertragen und Fernzugriff**

Die Übertragung der Bildschirminhalte an den Berater erfolgt erst, wenn Sie die Erlaubnis erteilt haben. Gleiches gilt für die Fernsteuerung.

**Wichtig:** Bitte schließen Sie vor Nutzung des TeamViewers alle Anwendungen und Daten, die Ihr Sparkassenberater nicht einsehen soll.

## **3. Schritt: TeamViewer beenden**

Durch Klicken auf Schließen-Symbol können Sie **jederzeit** die TeamViewer-Sitzung beenden.